# **CONSTITUTING OF MINING INFORMATION SYSTEM CONCERNING FELDSPAR AREAS IN AEGEAN REGION**

## **N. Enver ÜLGER<sup>1</sup> , T. Kerem GÜNE**Ş **2 , U. Gökhan AKKAYA<sup>2</sup> , Ali KAHR**İ**MAN<sup>1</sup> 1** İ**stanbul Üni. Müh. Fak. Maden Müh. Böl., Avcılar-**İ**stanbul 2** İ**stanbul Üni. Fen Bilimleri Enstitüsü Maden Müh. Anabilim Dalı, Avcılar-**İ**stanbul**

**ÖZ:** Feldspat, seramik, cam, boya vb. sanayi dallarında yaygın olarak kullanımı olan önemli bir endüstriyel hammaddedir. Türkiye için feldspat, gerek iç pazardaki tüketimi, gerekse büyük miktarlarda ihraç edilmesi bakımından büyük önem taşımaktadır. Ülkemizde feldspat sahaları yaygın olarak Ege Bölgesi'nde bulunmakta ve Toprak Seramik, Eczacıbaşı, Matel Hammadde Sanayi gibi firmalar, feldspat üretimlerinin büyük kısmını bu sahalardan gerçekleştirmektedir. Veri tabanı işlemleri ile klasik haritaların avantajlarını bir araya getiren bir sistem olan CBS (Coğrafi Bilgi Sistemi), günümüzde farklı alanlarda yaygın olarak kullanılmakta olan bir veri yönetim aracıdır. Yurdumuzda, özellikle madencilik uygulamalarında, henüz fazla yaygınlık kazanmamış olan bu sistemin, madencilik alanında uygulanabilirliği ve getireceği faydaların, bu çalışma ile ortaya konulması amaçlanmıştır.

**Anahtar Kelimeler:** CBS, veri tabanı, feldspat, envanter, feldspat bilgi sistemi, maden bilgi sistemi

**ABSTRACT:** Feldspar, which is used generally at ceramic, glass and paint industries, is a very important industrial row material. Feldspar has a great importance for Turkey in terms of its consumption in domestic market and the export to a lot of contruies in the world. The feldspar fields in Turkey, are commonly located in the Agean Region and feldspar pit mines in this areas are operated, by mining corporations like Eczacıbaşı, Toprak Seramik, Matel etc. Geographic Information Systems (GIS), which offers both advantages of classical mapping and database operations, is a tool which has found many various applications. The aim of this study has been to investigate the possibilities of GIS applications in mining and the possible benefits.

**Key words:** GIS, database, feldspar, inventory, feldspar information system, mining information system

### **1. G**İ**R**İŞ

Coğrafi Bilgi Sistemleri (CBS), grafik ve grafik olmayan (non-grafik veya tablosal) verilerin birbiriyle bağlantılı olarak çalıştığı bilgisayar destekli konumsal bir bilgi sistemini ifade etmektedir. Burada "coğrafi" sözcüğü, yeryüzünde konuma dayalı bir nesneyi belirtmektedir. Konumsal olmayan diğer bilgi sistemlerinden farkı, bu konuma ait elde edilen her tür veriyi veritabanında tutmanın, yönetmenin, analiz edebilmenin ve güncelleştirebilmenin yanı sıra, bu verilere karşılık gelen harita, resim vb. grafik verileri de barındırabilmesi ve bunlar arasında ilişki kurabilmesidir (Ülger, 1997, 2004; Yomralıoğlu, 2000).

Son 30 yıl içerisinde bilgisayar teknolojisi, yazılım ve donanımdaki gelişmeler, coğrafi bir konumla

ilişkilendirilebilen hemen her tür alanda yapılan çalışmaların bilgisayar ortamına kaymasına ve CBS'nin ortaya çıkmasına neden olmuştur. CBS sayesinde verilerin toplanması, depolanması, analiz edilmesi ve güncellenmesi çok daha hızlı, güvenilir ve ekonomik olmaktadır. Bu gibi avantajları bünyesinde barındıran CBS, yeryüzüyle ilgili hemen her alanda yaygın olarak kullanılmaktadır (Ülger, 1995, 2004; Yomralıoğlu, 2000).

Hazırlanan makaleyle, madencilik alanında -özellikle ülkemizde- yaygın kullanım alanı bulunmayan CBS'nin, Ege Bölgesi feldspat sahalarına ilişkin bir maden bilgi sistemi oluşturularak, madencilik alanında da faydalı olabileceğinin gösterilmesi amaçlanmaktadır.

# **2. ÇALI**Ş**MANIN OLU**Ş**UM EVRELER**İ **2.1. Amaçların Belirlenmesi**

Oluşturulacak bir CBS'nin ilk olarak hangi amaçlara hizmet edeceğinin belirlenmesi çok önemlidir. Amaçlar belirlenmeden, istenilen sonuçlara ulaşılabilecek bir sistemin oluşturulabilmesi mümkün değildir (Ülger, 1988, 2004). Bu nedenle yapılan çalışmada ilk önce hedefler belirlenmiştir. Belirlenen hedefler aşağıdaki gibi ifade edilebilir;

- Ülkemizde özellikle madencilik alanındaki uygulamaları az olan CBS'nin bu çalışma ile birlikte madencilik alanında uygulanabileceği ve yararlarının gösterilmesi,
- Sahip olduğumuz yeraltı zenginliklerinin bolluğu nedeniyle, her tür maden değerimizin bir arada görülebileceği ve değerlendirilebileceği bir ulusal maden bilgi sisteminin oluşturulması ve yapılan bu çalışmayla gerek ulusal maden bilgi sistemine, gerekse bundan sonra madencilik alanında uygulanabilecek CBS çalışmalarına örnek teşkil etmesi,

Çalışmada, Türkiye'nin önemli ihracat kaynaklarından biri olan feldspat madeninin yaygın olarak bulunduğu ve üretiminin gerçekleştirildiği Ege Bölgesi'ndeki sahalara ait veriler dikkate alınmıştır. Ege Bölgesi'ndeki feldspat sahaları ile ilgili olarak özellikle MTA

Elde edilen bilgiler analiz edilerek veri tabanını meydana getirecek olan tablolar oluşturulmuştur (Tablo 2 ve Tablo 3). Bu aşamada saha ile ilgili konumsal verileri içeren ocak, koordinat, sondaj verileri ve ruhsat tabloları, sahalardaki jeolojik verileri içeren jeoloji, tenör ve rezerv tabloları, feldspat üretimi ile ilgili olarak üretim\_bil, firma, ekipman ve istihdam tabloları oluşturulmuştur. Oluşturulan Ocak Tablosunun, içerdiği sütunlar ve anlamları aşağıda ayrıntılı olarak verilmiştir;

tarafından saha tespit, arama ve envanter çalışmaları daha önceden gerçekleştirilmiştir. Böylece farklı zamanlarda ve farklı kaynaklarda, birçok veri ortaya konmuştur. Yapılan bu çalışma ile farklı kaynaklardan elde edilen verilerin, aynı çatı altında toplanarak, yapılacak yeni çalışmalar için de kaynak teşkil edecek CBS tabanlı bir feldspat bilgi sisteminin oluşturulması amaçlanmıştır.

# **2.2. Verilerin Elde Edilmesi**

- Bu aşamada ilk olarak çalışmaya ilişkin veri ve bilgilerin toplanması amacıyla veri toplama formları oluşturulmuştur (Ülger, 1995; 2004). Tablo 1'de hazırlanan Örnek Veri Toplama Tablosu görülmektedir.
- Hazırlanan veri toplama formları kullanılarak Ege Bölgesi feldspat sahalarına ilişkin veriler, MTA Ege Bölge Müdürlüğü, İzmir Maden Mühendisleri Odası Şubesi ve feldspat sektöründe faaliyet gösteren bazı üretici firmalardan elde edilmiştir (Eren, 2004; Turgut ve Türkbileği, 1997; Kamanlı ve Öztürk 2000; Kamanlı, 1999a; Kamanlı 1999b; Kamanlı 1999c, Potter, 2003; 2004; Taştan, 1991; Yılmaz ve Safel, 2004).
- Çalışılan bölgelere ilişkin grafik veriler MTA Genel Müdürlüğü'nden temin edilmiştir. Şekil 1'de, grafik verilerden Aydın iline ait olan maden haritası görülmektedir.

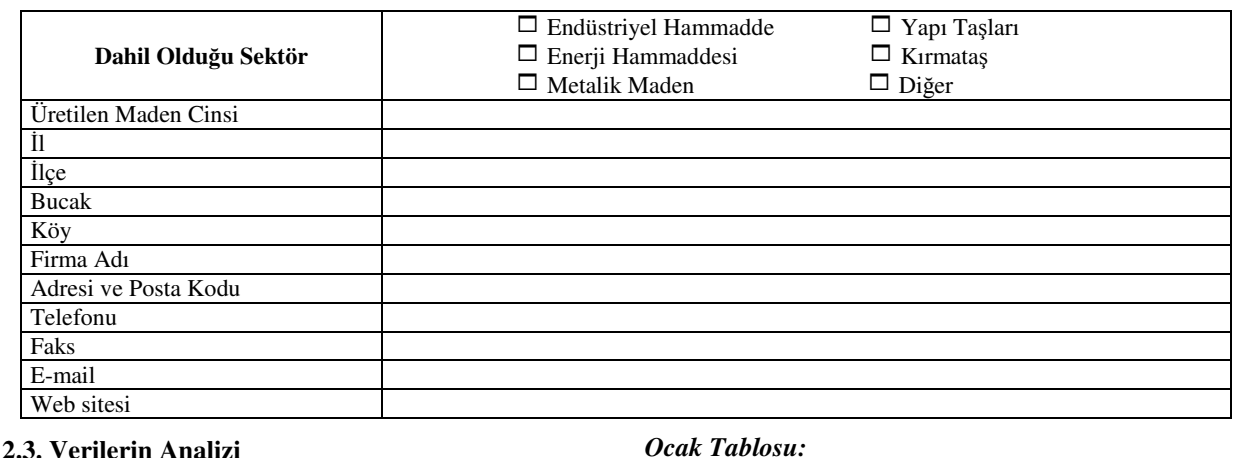

*Üretici Firmaya* İ*li*ş*kin Örnek Bilgi Formu*

# **Tablo 1:** Örnek Veri Toplama Tablosu **Table 1:** Typical Table of Data

### *Ocak Tablosu:*

Tablo 2'de bilgisi toplanan ocak ile ilgili, bulunduğu il, ilçe, bucak gibi bilgiler saklanmaktadır.

*Ocak\_ID: Her bir oca*ğ*a bir ocak numarası verilmi*ş*tir. Ocak\_ID aynı zamanda bu tablonun birincil anahtarıdır. Ocak\_ad: Oca*ğ*ın kaynaklarda geçen adı*  İ*l: Oca*ğ*ın bulundu*ğ*u il*  İ*lçe: Oca*ğ*ın bulundu*ğ*u ilçe Bucak: Oca*ğ*ın bulundu*ğ*u bucak Köy: Oca*ğ*ın bulundu*ğ*u köy Mevkii: Oca*ğ*ın bulundu*ğ*u mevkii Pafta: Oca*ğ*ın harita üzerinde bulundu*ğ*u pafta* 

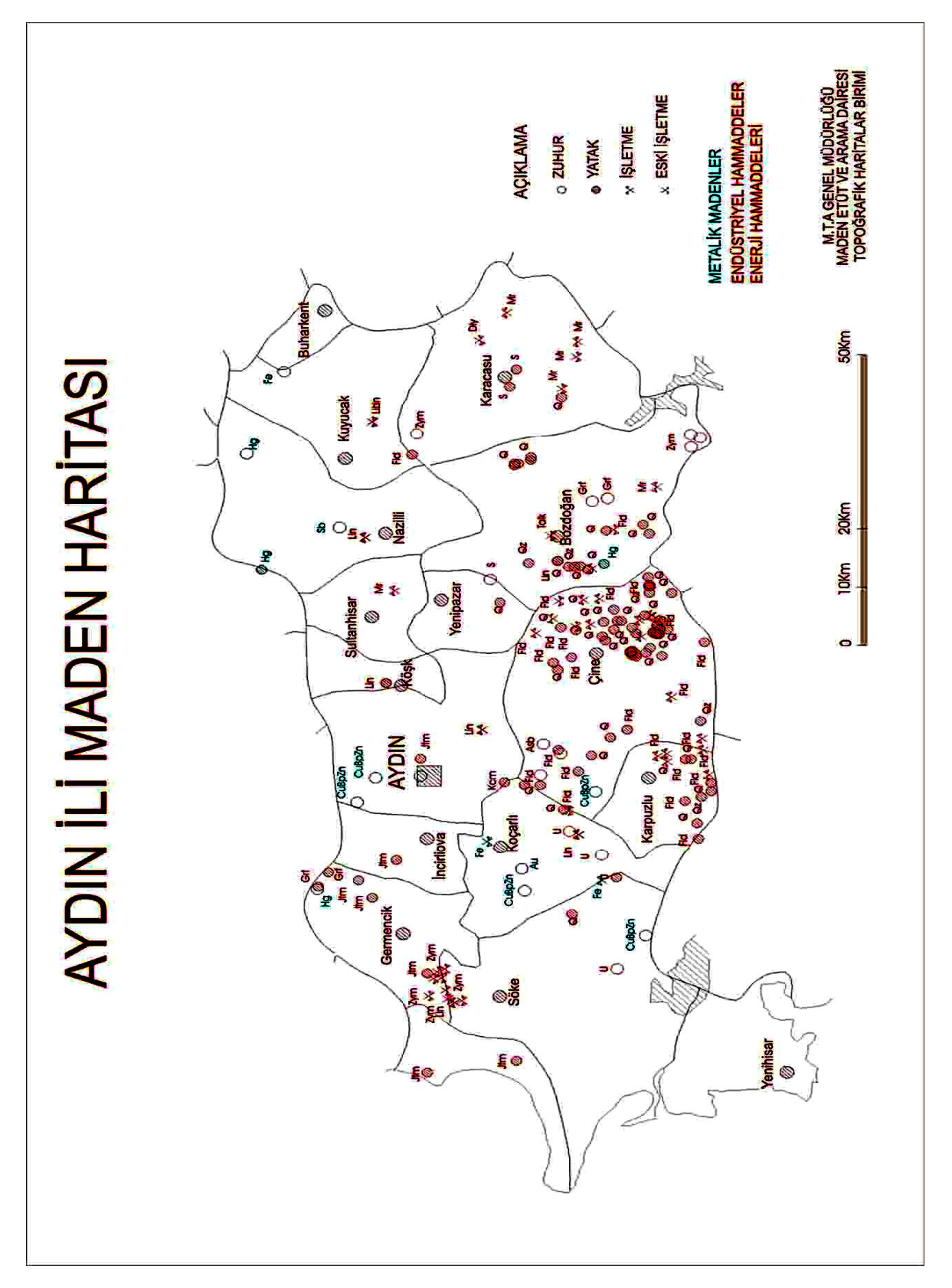

Ş**ekil 1:** Kullanılan Grafik Verilerden Aydın N-19 Paftasına Ait Harita Örneği **Figure 1:** A Map belongs to Aydın N-19 section

| Ocak ID          | Ocak ad                | İl     | <b>Ilce</b> | <b>Bucak</b>             | Köv          | <b>Mevkii</b>          |
|------------------|------------------------|--------|-------------|--------------------------|--------------|------------------------|
| S01              | Demirci-Kürcüköyü      | Manisa | Demirci     | $\overline{\phantom{a}}$ | Kürcü        | Doğan Deresi           |
| S <sub>0</sub> 2 | Demirci-Yeniköv        | Manisa | Demirci     | $\overline{\phantom{a}}$ | Yeniköy      | Aloluk                 |
| S <sub>03</sub>  | Demirci-Yeniköy-Aloluk | Manisa | Demirci     | $\overline{\phantom{a}}$ | Yeniköy      | Aloluk                 |
| $S04-1$          | Demirci-Bayramşah      | Manisa | Demirci     | $\overline{\phantom{a}}$ | Bayramşah    | Kuyukaşı               |
| $S04-2$          | Demirci-Bayramşah      | Manisa | Demirci     | $\overline{\phantom{a}}$ | Bayramşah    | $\rm{Alg}$             |
| S <sub>05</sub>  | Demirci-Yeniköv        | Manisa | Demirci     | $\overline{\phantom{a}}$ | Yeniköv      | ٠                      |
| S <sub>06</sub>  | Demirci-Kurttutan      | Manisa | Demirci     | $\overline{\phantom{a}}$ | Kurttutan    | Mezartepe              |
| S <sub>07</sub>  | Demirci-Kuzuköy        | Manisa | Demirci     | $\overline{\phantom{a}}$ | Kuzuköy      | Asarlıktepe-Kanlı Dere |
| <b>S08</b>       | Demirci-Söğütçük       | Manisa | Demirci     | $\overline{\phantom{a}}$ | Söğütçük     | Güldürek               |
| S <sub>09</sub>  | Demirci-Kırgınşıhlar   | Manisa | Demirci     | $\overline{\phantom{a}}$ | Kırgınşıhlar | $\overline{a}$         |
| $S10-1$          | Gördes-Kıranseyh       | Manisa | Gördes      | $\overline{\phantom{a}}$ | Kiranseyh    | Tasboyun Tepesi        |
| $S10-2$          | Gördes-Kıranseyh       | Manisa | Gördes      | $\overline{\phantom{a}}$ | Kiranseyh    | <b>Cardak Tepe</b>     |
| $S10-3$          | Gördes-Kıranseyh       | Manisa | Gördes      | $\overline{\phantom{a}}$ | Kıranşeyh    | Kırburnu               |
| $S10-4$          | Gördes-Kıranseyh       | Manisa | Gördes      | $\overline{\phantom{a}}$ | Kiranseyh    | Sarısu Deresi          |
| S <sub>11</sub>  | Cine-Karpuzlu-Camköy   | Aydın  | Cine        | Karpuzlu                 | Camköy       | Ballikbelen            |

**Tablo 2:** Ocak Tablosu Örneği **Table 2:** Model Table of Pit Mine

**Tablo 3:** Koordinat Tablosu Örneği **Table 3:** Model Table of Coordinate Data

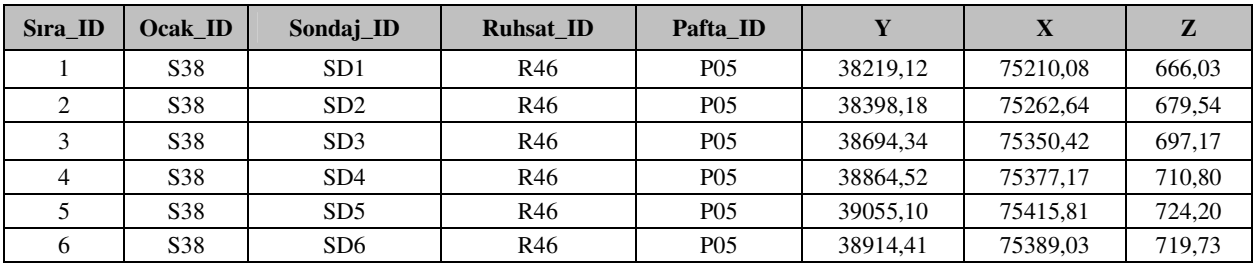

İlişkisel veri tabanının oluşturulması aşamaları aşağıda özetlenmektedir:

- Access ortamında tablolar oluşturulduktan sonra, bu tablolar arasında ilişkiler kurulmuştur. Veri tabanından istenilen sonuçların elde edilebilmesi ve sorgulamaların gerçekleştirilebilmesi için veri tabanını oluşturan tabloların birbiriyle ilişkili olması zorunludur. Bu nedenle; her bir tablodaki ortak sütun adları ve içerikleri vasıtasıyla tablolar birbiriyle ilişkilendirilerek ilişkisel bir veritabanı oluşturulmuştur. Şekil 2'de Access ortamında ilişkilendirilmiş tablolar görülmektedir.
- Tablolar oluşturulduktan ve veriler tablolara girildikten sonra, yeni eklenecek verilerin tablolara daha kolay girilebilmesini sağlamak amacıyla Access ortamında veri giriş formları oluşturulmuştur. Bazı formlara alt formlar eklenerek hem bilgi girişinin kolaylaştırılması ve hem de verilerin bir arada görüntülenebilmesi amaçlanmıştır. Şekil 3'te oluşturulan veri giriş formları görülmektedir.

### **2.4. Prototip Uygulamanın Gerçekle**ş**tirilmesi**

- Oluşturulan veri tabanı incelenip eksik yönleri giderildikten sonra, sorgu işlemlerinin yapılması aşamasına geçilmiştir. Access programındaki sorgu penceresi kullanılarak, hedefler doğrultusunda istenilen bilgilere ulaşılabilmek için sorgular oluşturulmuştur (Örnek: Aydın ili feldspat sahaları, Seramik sanayi için uygun nitelikte feldspat içeren sahalar vb.).
- Elde edilen kağıt ortamındaki grafik veriler NetCad GIS 4.0 programı kullanılarak sayısallaştırılmıştır.
- Oluşturulan veri tabanı ile sayısallaştırılmış grafik veriler, NetCad GIS 4.0 programının GIS modülünden yararlanılarak birbiri ile ilişkilendirilmiş, kurulan bu yapı ile CBS tabanlı bir feldspat bilgi sistemi oluşturulmaya çalışılmıştır. Şekil 4'te grafik verilerin grafik olmayan verilerle ilişkilendirildikten sonra yapılan bir sorgunun sonuçları görülmektedir.

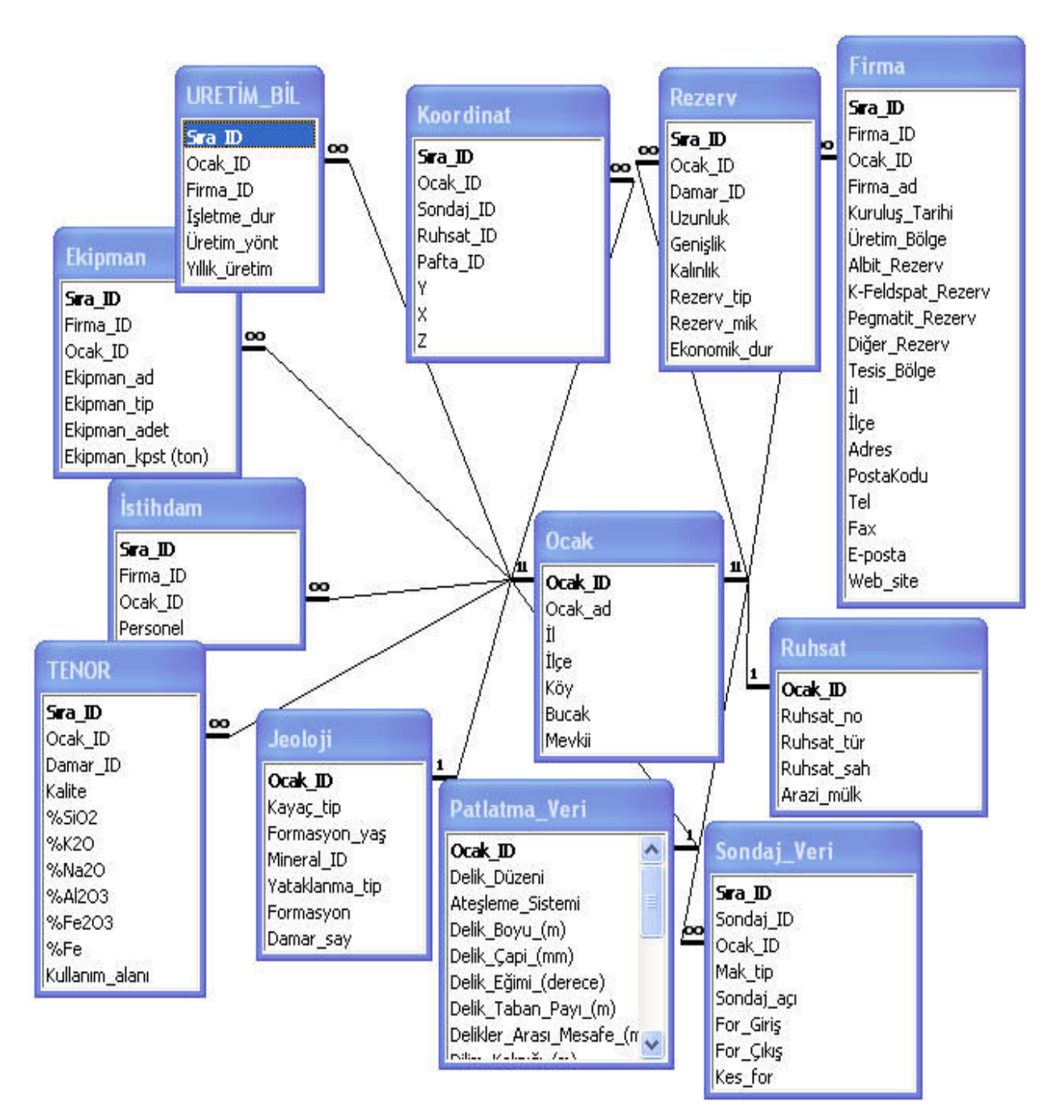

Ş**ekil 2.** Access Ortamında Oluşturulan Tablolar Arasındaki İlişkiler Figure 2. The Connections between the tables, that constituted by MS Access

Şekil 5'te verilen algoritma kapsamında gerçekleştirilen işlemler aşağıda detaylı olarak açıklanmıştır.

- Verilerin sistematik olarak kaydedilmesi,
- Oluşturulan veri tablolarının birbiriyle ilişkili olarak tek bir merkezde toplanması,
- Sorgulamaların yapılması,
- Veri tablolarının grafiksel olarak gösterimi.

Çalışma kapsamında yapılması düşünülen fakat gerçekleştirilememiş işlemler aşağıda verilmiştir. Bu işlemlerin daha sonraki zamanlarda çalışmanın geliştirilmesi amacıyla hayata geçirilmesi hedeflenmektedir.

- Ocakların 3 boyutlu gösterimi,
- Grafiksel sorgulamalar,
- Maden Bilgi Sistemine web ortamından erişilmesi.

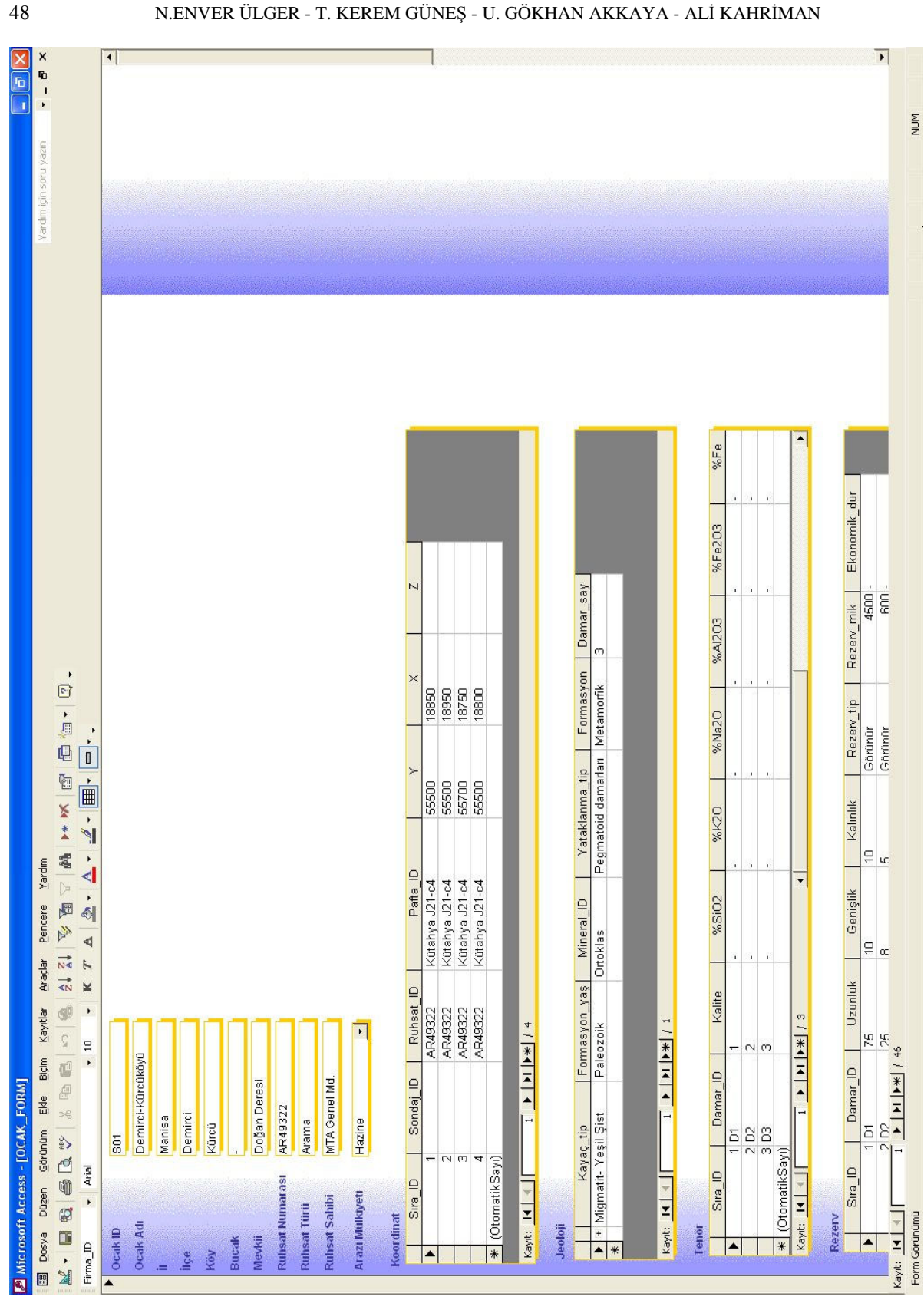

Ş**ekil 3:** Access Programında Oluşturulan Veri Giriş Formları **Figure 3:** Data Input Forms constituted by MS Access

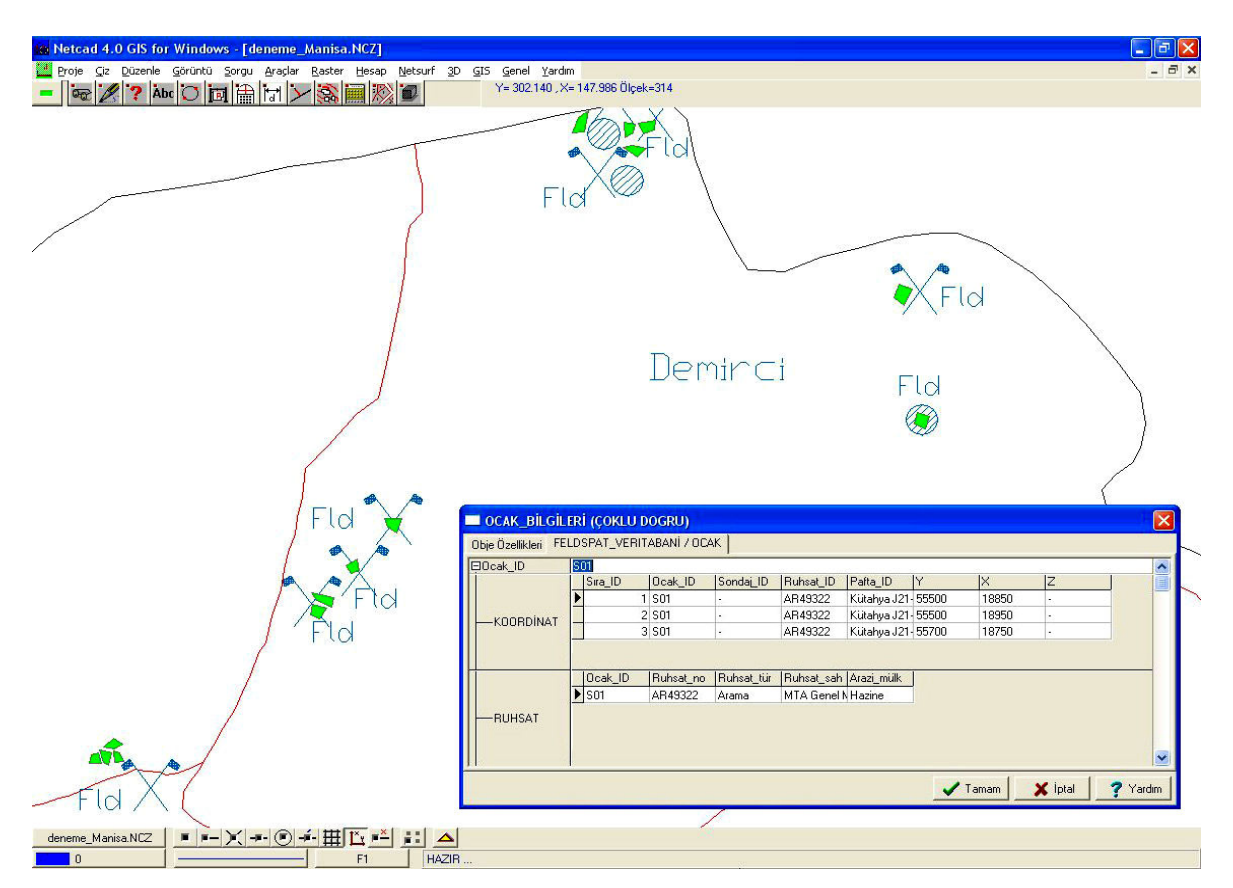

Ş**ekil 4:** Manisa İli Feldspat Haritası Üzerinde Gerçekleştirilen Sorgulama Sonucunda, S01 Sahasına Ait Grafik ve Non-Grafik Verilerin Aynı Anda Görüntülenmesi

**Figure 4:** Monitoring of Graphical and Non-Graphical Data on the Digitilazed Map of Feldispar belongs to Manisa City

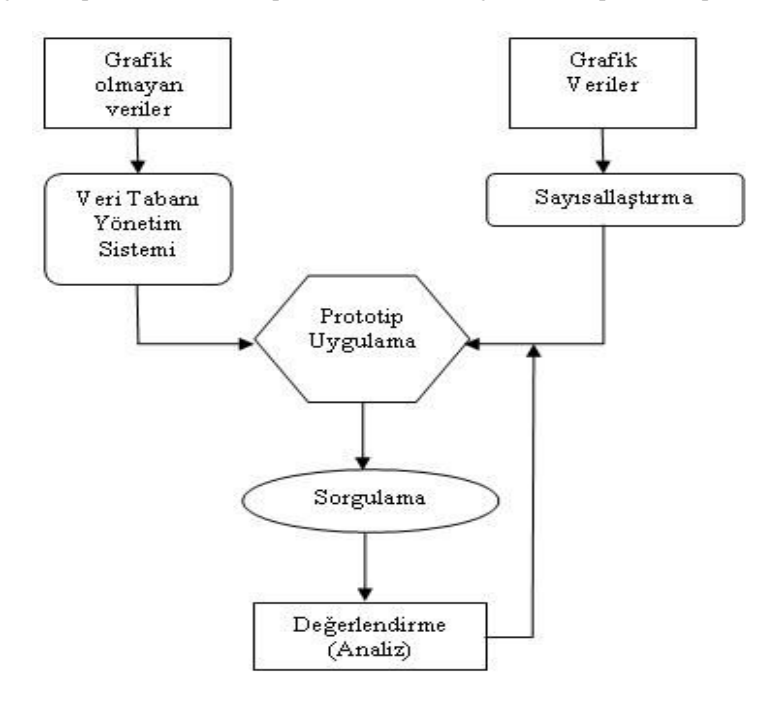

Ş**ekil 5:** Maden Bilgi Sisteminin Oluşturulma Evreleri

Phases of Constutiting of Mining Information System

### **3. TARTI**Ş**MA VE SONUÇ**

Yapılan bu çalışma sonucu Ege Bölgesi feldspat sahalarındaki madencilik çalışmalarına dair elde edilen grafik olmayan veriler ihtiyaca uygun biçimde düzenlenerek, bu sahalara ait grafiksel veriler ile kombine edilmiş, böylelikle Ege Bölgesi feldspat sahalarına ait bir maden bilgi sistemi tasarımı gerçekleştirilmiştir. Bu çalışma ile CBS'nin madencilikle ilgili uygulamalarda da kullanımının faydalı olabileceği ve daha da geliştirilerek kullanımının yaygınlaştırılabileceği görülmüştür. Hazırlanan çalışma, oluşturulması düşünülen ulusal maden bilgi sistemi için bir ön çalışma niteliğinde olup, buradan elde edilen bilgi birikimi, ulusal maden bilgi sisteminin oluşturulması aşamasında büyük önem arz etmektedir.

### **SUMMARY**

Feldspar is an important raw material which is used generally at ceramic, glass and paint industries Feldpar is significant material for Turkiye because of the fact that it is consumed in domestic markets and exported to many countries in the world. The feldspar fields in Turkey are located commonly in Agean Region and so many mining corporations like Eczacıbaşı, Toprak Seramik, Matel etc have feldspar pit mines that are operated in this region.

Geographic Information Systems (GIS), which offers both advantages of classical mapping and database operations, is a tool which has found many various applications. The aim of study has been to investigate the possibilities of GIS applications in mining and the possible benefits. On that purpose, feldspar areas located in Manisa, Muğla and Aydın region were determined as pilot fields, and a database of feldspar including data tables has been prepared. The numerous maps of study areas have been created in order to be used in GIS application. Then, the "Feldspar Information System" has been prepared which has related the database of feldspar to numerous maps. With the Feldspar Information System, new feldspar data can be input systematically, be stored on unique database and be shown with graphical data together.

For this study, MS Access is used as a database software and NetCad is used as a GIS and CAD software.

# **DE**Ğİ**N**İ**LEN BELGELER**

- **Eren, B., 2004, "**Ege Bölgesi Endüstriyel Hammadde Kaynakları", MTA Raporu, MTA Ege Bölge Müdürlüğü, İzmir
- **Kamanlı, A., Öztürk, Ç., 2000,** "Muğla-Milas-Çamlıyurt Köyü Civarındaki Matel A.Ş.'ne Ait İR-

**Yayına Geli**ş *- Received* **:** 30.11.2005 **Yayına Kabul -** *Accepted* **:** 20.06.2006 2994 no.lu Ruhsat Sahası Tip Mukaveleli Etüt Raporu", MTA Raporu, MTA, Ankara, 40 sf.

- **Kamanlı, A., 1999a,** "Aydın-Çine-Kasar Köyü Civarındaki Kadir Ökten'e Ait ÖNİR- 6667 no.lu Ruhsat Sahası Tip Mukaveleli Etüt Raporu", MTA Raporu, MTA, Ankara, 26 sf.
- **Kamanlı, A., 1999b,** "Aydın-Koçarlı-Kuşbeleni Köyü Civarındaki M.Y. Hekimoğlu'na Ait AR-57322 no.lu Ruhsat Sahası Tip Mukaveleli Etüt Raporu", MTA Raporu, MTA, Ankara, 25 sf.
- **Kamanlı, A., 1999c,** "Aydın-Çine-Hacıbelen Köyü Civarındaki M.Y. Hekimoğlu'na Ait AR-58368 no.lu Ruhsat Sahası Tip Mukaveleli Etüt Raporu", MTA Raporu, MTA, Ankara, 20 sf.
- **Potter, M. J., 2003,** "Feldspar and Nepheline Syenite", U.S. Geological Survey Minerals Yearbook-2003, at URL *http://www.minerals.usgs.gov*
- **Potter, M. J., 2004,** "Feldspar", U.S. Geological Survey, Mineral Commodity Summaries, January 2004, at URL *http://www.minerals.usgs.gov*
- **Ta**ş**tan, H., 1991,** "Bir Coğrafi Bilgi Sisteminin (AKBİS) Tasarımı ve Gerçekleştirilmesi", Yüksek Lisans Tezi, İTÜ Fen Bilimleri Enstitüsü, İstanbul
- **Turgut, H**., **Türkbile**ğ**i, H., 1997,** "Ege Bölgesi Feldspat Yatakları Envanteri", MTA Raporu, MTA Ege Bölge Müdürlüğü, İzmir
- **Ülger, N. E., 1988,** "İstanbul'da Bir Teknik Altyapı Bilgi Sisteminin Oluşturulması ve Sürdürülmesi Faaliyetlerinin Tasarımına İlişkin İncelemeler", Doktora Tezi, İstanbul
- **Ülger, N. E., 1991,** "Untersuchungen zur Erstellung eines Raumbezogenen, Datenbankübergreifenden Informationssystems", Wien, in Marz
- **Ülger, N. E., 1995,** "Bir Veri Tabanı Üzerinde Tutulmuş Yersel (Arazi) Bilgi Sisteminin Oluşturulması", TÜBİTAK, Proje No: EEEAG-18
- **Ülger, N. E., 1997,** "A Study of Urbanal Information System in Turkey", International Symposium on GIS/GPS, Istanbul, Turkey
- **Ülger, N. E., 2004,** "Yersel Bilgi Sistemleri", İstanbul Üniversitesi Maden Mühendisliği Bölümü, İstanbul, 98 sf.
- **Yılmaz, H., Safel, R, 2004,** "Feldspat Sektörü", Türkiye Vakıflar Bankası T.A.O. İktisadi Araştırmalar ve Mevzuat Yönetmenliği Sektör Araştırmaları Serisi/No:32
- **Yomralıo**ğ**lu, T, 2000,** "Coğrafi Bilgi Sistemleri", KTÜ, Trabzon, 475 sf., ISBN 975-97369-0-X